## **Update multiple resources**

This option allows you to update the category field for multiple resources. To update a group of resources, follow these steps:

- 1. Select the resources you want to update by following any of these methods:
	- Click the checkbox on top of the records to select all resources then click the **Update** button,
	- Click the checkbox(es) next to the resource you want then click the **Update** button,

The following window appears:

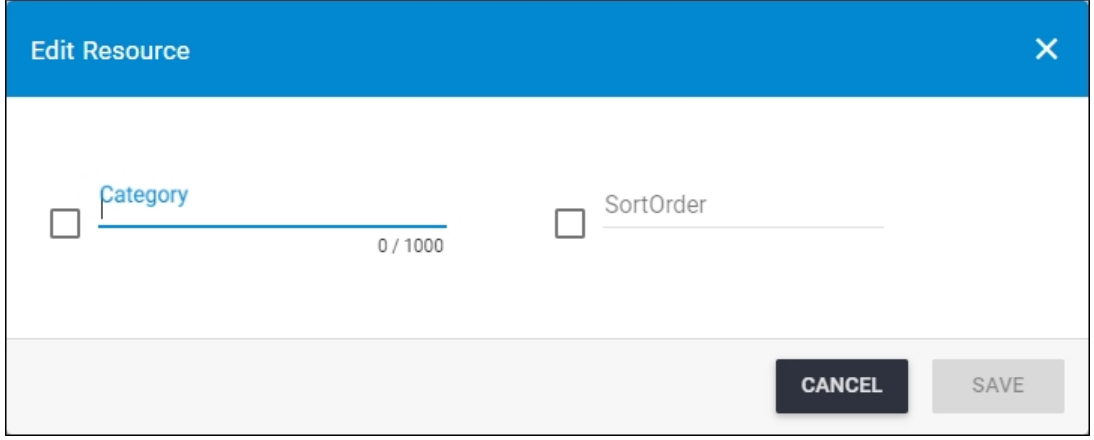

- 2. Update the Category field if you want,
- 3. Click the checkbox next to the sort order if you want to update it then enter the value,
- 4. Click **Save**, the progress is displayed and resources are updated.